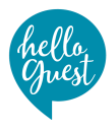

## **Quick-Guide: Mobile Check-in from HelloGuest**

## **Start Check-in App**

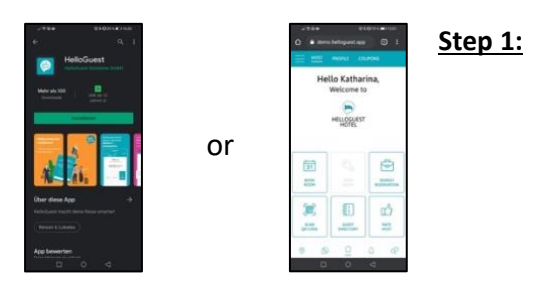

**Step 1: A.** Download the app from the Apple or Android Store (**name: helloguest**) or **B.** Open the web app without downloading it via QR code scan or via direct link [https://vr-sap-de.helloguest.app](https://vr-sap-de.helloguest.app/) in the smartphone browser.

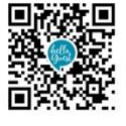

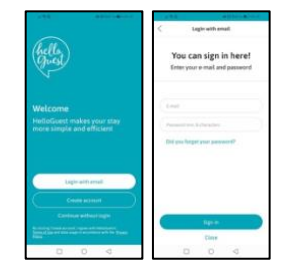

**Step 2:** Use your email address and password (min 8 characters) to log in to the check-in app.

> **Note**: If you don't have an account yet, please continue with step 3.

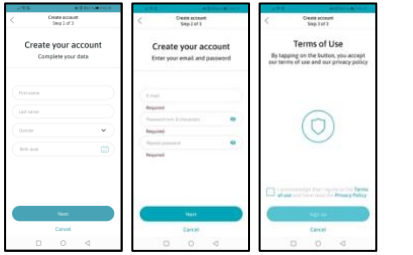

**Step 3:** Create a guest account with name, gender, day of birth, email address and password (min 8 characters) in the check-in app. Finally, accept the terms of use.

## **Perform check-in**

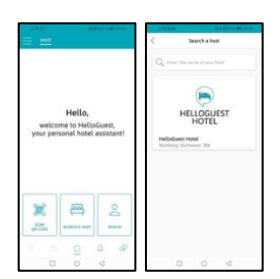

**Step 4:** Search for your host in the hotel search. If you use the WebApp (without download), you can find your host directly without searching.

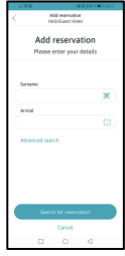

**Step 5:** Add your reservation by entering your name and arrival date. If your reservation cannot be clearly assigned, please use the "Advanced search function".

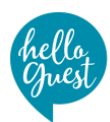

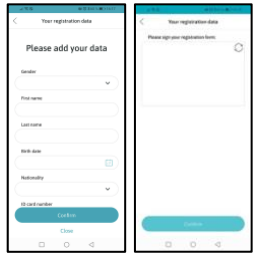

**Step 6:** Check your registration form data. If data is not yet available, please complete it and sign your registration form digitally with your finger.

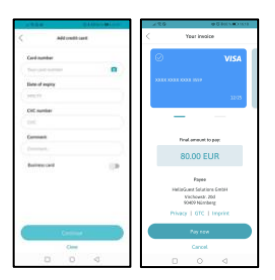

**Step 7:** For payment, please enter your credit card details and your preferred billing address so that we can invoice you correctly.

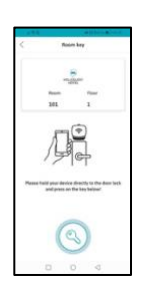

**Step 8:** Your digital room key is now generated and available. You can use it to open all necessary entrances. Please follow the instructions within the check-in app.

## **Perform check-out**

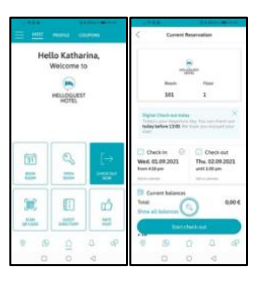

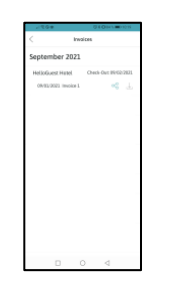

- **Step 9:** Start your check-out. All outstanding balances will be displayed and must be paid by credit card to complete check-out.
- **Step 10:** After successful check-out, you will receive your invoice either by e-mail or directly in the check-in app as a PDF.

**If you have any questions, please do not hesitate to contact your hotel team at +496621 9313100.**